# **PERANCANGAN APLIKASI MINIMARKET BERBASIS WEB**

Uus Firdaus<sup>1</sup>, Faturachman Achmad<sup>2</sup>, Muhammad Encep<sup>3</sup>, Risdianto Irawan<sup>4</sup>

 Universitas Djuanda, [uus.firdaus@unida.ac.id](mailto:uus.firdaus@unida.ac.id) Universitas Djuanda, [faturachman.ahmad@unida.ac.id](mailto:faturachman.ahmad@unida.ac.id) Universitas Djuanda, [ahmadpoac@unida.ac.id](mailto:ahmadpoac@unida.ac.id) Universitas Djuanda, [risdianto.irawan@unida.ac.id](mailto:risdianto.irawan@unida.ac.id)

## **ABSTRAK**

Peningkatan efisiensi operasional merupakan aspek krusial dalam lingkungan bisnis minimarket. Perancangan dan implementasi aplikasi Point of Sales (POS) telah memainkan peran penting dalam mengoptimalkan proses transaksi, pengelolaan inventaris, dan pemantauan performa penjualan. Tujuan utama dari pembuatan aplikasi minimarket POS ini adalah untuk membuat proses jual-beli dan pencatatan stok barang di minimarket menjadi lebih mudah dan efisien. Aplikasi dibuat menggunakan HTML(Hypertext Markup Languange), bahasa pemrograman php, framework codeigniter4, database SQL dengan DBMS MySQL, dan juga library JQuery. Aplikasi ini dirancang dengan fitur-fitur seperti pencatatan penjualan, pengelolaan barang, dan laporan penjualan. Artikel ini membahas perincian perancangan dan implementasi sebuah aplikasi POS khusus untuk lingkungan minimarket guna meningkatkan efisiensi operasional penelitian. Metode yang akan digunakan adalah P.A.D.P.T.I yang merupakan singkatan dari Planning, Analysis, Design, Programming, Testing dan Implementating. Artikel ini akan menjelaskan langkah-langkah rinci dalam membuat aplikasi POS.

**Kata Kunci:** Aplikasi Point of Sale (POS), Minimarket, Efisiensi Operasional.

## **PENDAHULUAN**

Peningkatan efisiensi operasional menjadi faktor krusial bagi bisnis minimarket guna mempertahankan daya saingnya. Di tengah dinamika pasar yang terus berubah, strategi yang efektif untuk mengoptimalkan proses operasional menjadi perhatian utama bagi pemilik minimarket. Salah satu solusi yang telah terbukti memberikan dampak signifikan adalah penggunaan aplikasi Point of Sale (POS) berbasis web.

Aplikasi Point of Sale (POS) ialah sebuah sistem yang dipakai dalam beragam jenis usaha bisnis retail untuk mempermudah pelaksanaan transaksi jual-beli dengan cepat, aman, dan teratur(Ulfianinda, 2021).

Aplikasi POS telah menjadi alat penting untuk membantu proses transaksi, mengelola inventaris, dan memantau penjualan. Dengan fitur-fitur canggihnya, aplikasi POS membantu mengurangi kesalahan dalam mencatat transaksi dan memberikan informasi langsung tentang barang. Oleh karena itu, menciptakan dan menggunakan aplikasi POS khusus untuk minimarket memiliki potensi besar untuk meningkatkan efisiensi dalam operasi bisnis.

Tujuan utama dari pembuatan artikel ini adalah untuk membuat dan mengembangkan aplikasi POS berbasis web yang dapat membantu operasional minimarket menjadi lebih efisien. Dengan antarmuka yang mudah dipahami dan fitur-fitur seperti mencatat penjualan, mengelola barang, dan membuat laporan penjualan, artikel ini akan menjelaskan langkah-langkah rinci dalam membuat aplikasi POS.

#### **METODE PENELITIAN**

Metode yang digunakan untuk membuat aplikasi minimarket adalah P.A.D.P.T.I yang merupakan singkatan dari Planning, Analysis, Design, Programming, Testing dan Implementating.

Untuk teknik dalam mengumpulkan data terdapat beberapa cara yang dilakukan, antara lain(Irfiani & Encep, n.d.):

- a) Observasi, yaitu melakukan pengamatan sekiranya apa saja yang belum ada dan yang dibutuhkan pada minimarket tersebut.
- b) Interview(wawancara), melakukan wawancara dengan pengelola minimarket untuk mendapatkan data yang dibutuhkan.

#### **HASIL DAN PEMBAHASAN**

Berikut merupakan tahapan-tahapan pembuatan aplikasi POS menggunakan metode P.A.D.P.T.I:

#### 1. Planning

Sebelum memulai sesuatu pasti membutuhkan yang namanya perencanaan agar setiap tindakan yang dilakukan lebih terarah dan sesuai dengan jalannya, tidak terkecuali dalam konteks membuat aplikasi berbasis web. Perencanaan yang dilakukan diantaranya:

#### 1) Membuat Use Case Diagram

Diagram use case adalah ilustrasi cara penggunaan suatu sistem atau program komputer oleh pengguna(Muhammad, 2023). Pembuatan Use Case Diagram sangat berguna untuk menentukan bagaimana user akan berinteraksi dengan sistem tersebut. Pada gambar 7 bisa dilihat bagaimana Use Case dari minimarket*,* sebagai berikut:

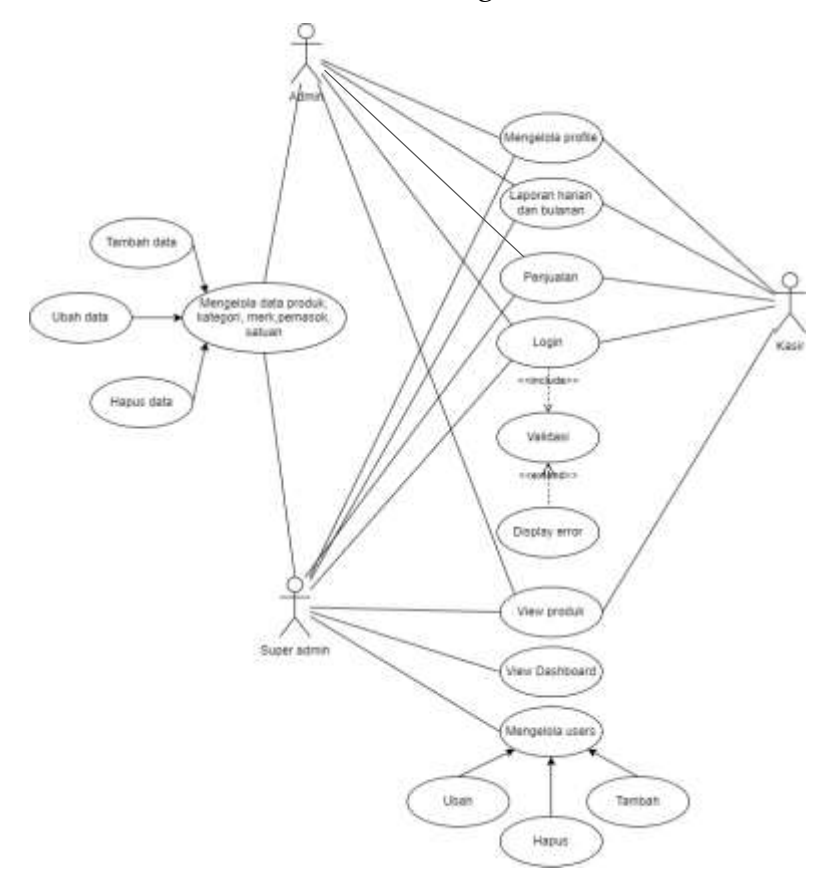

*gambar 1. Use Case Diagram*

- a) Superadmin = dapat mengakses semua menu yang terdapat pada aplikasi.
- b) Admin = dapat mengakses semua menu, kecuali menu dashboard.
- c) Kasir = akses lebih terbatas yaitu hanya bisa melihat tabel produk, mengelola *profile*, laporan harian dan bulanan.
- 2) Mind Mapping

Mind map adalah langkah untuk mengilustrasikan aliran dari suatu ide atau konsep ke dalam representasi visual yang lebih mudah dipahami(Setiawan, 2021). Pada gambar 8 dibawah ini merupakan mind mapping dari *POS* minimarket.

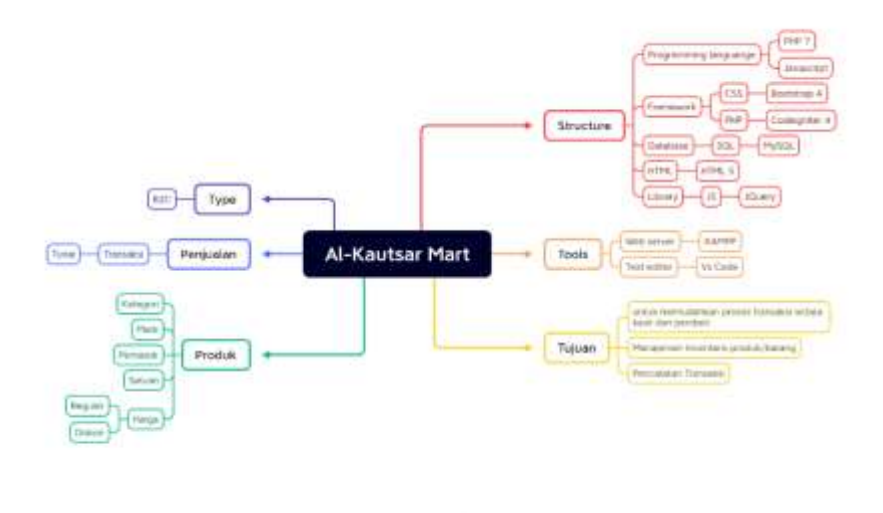

*gambar 2. Mind map*

3) ERD(Entity Relationship Diagram)

Langkah selanjutnya adalah membuat ERD yang merupakan rancangan awal database atau Blueprint sebelum membuat database aslinya di DBMS. Terdapat 2 model ERD yang dibuat, antara lain:

## a) ERD Produk & Penjualan

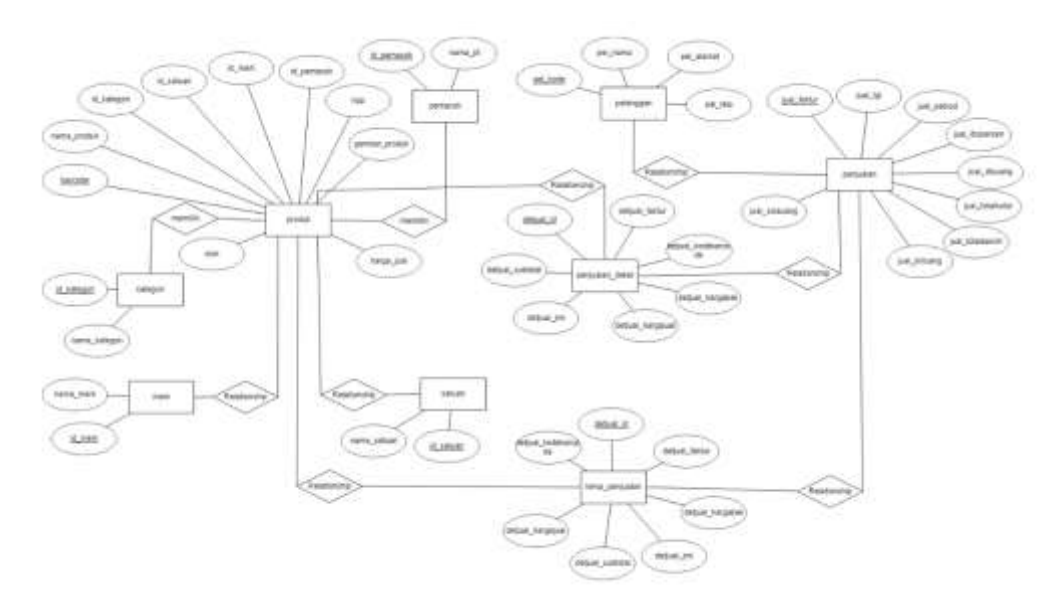

*gambar 3. ERD produk dan penjualan*

### b) ERD migration myth/auth

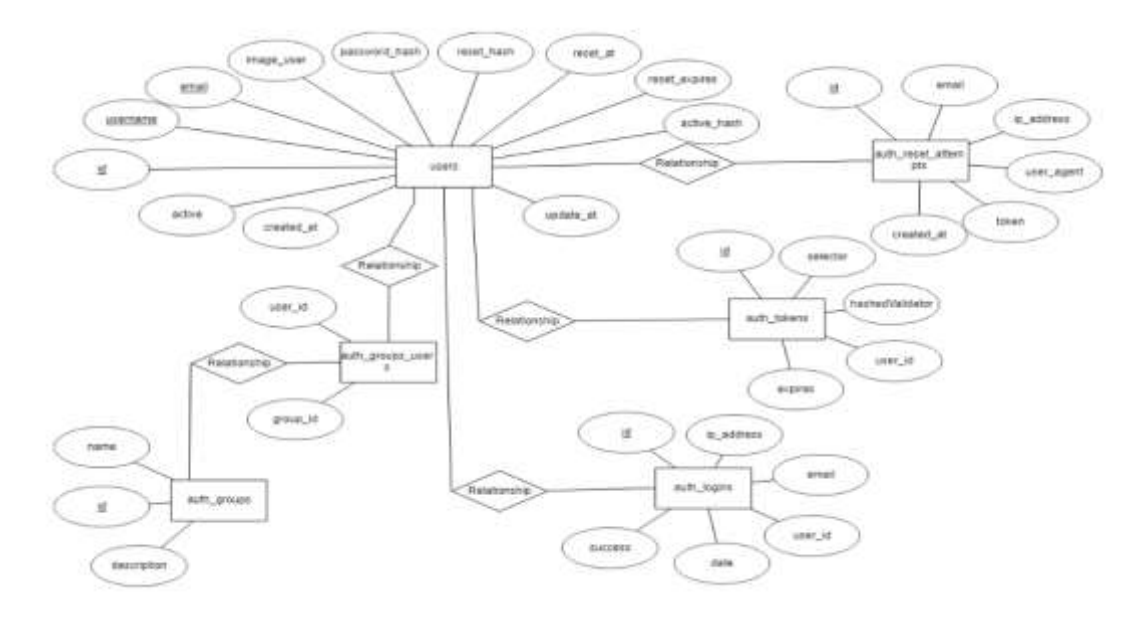

*gambar 4. ERD myth/auth*

# 4) Relational Schema

Relational Schema adalah kerangka kerja atau rancangan yang digunakan oleh para pengembang perangkat lunak untuk membangun dan menuliskan kode yang terkait dengan basis data(W, 2022). Terdapat 2 model Relational Schema, antara lain:

### a) Relational Schema Produk & Penjualan

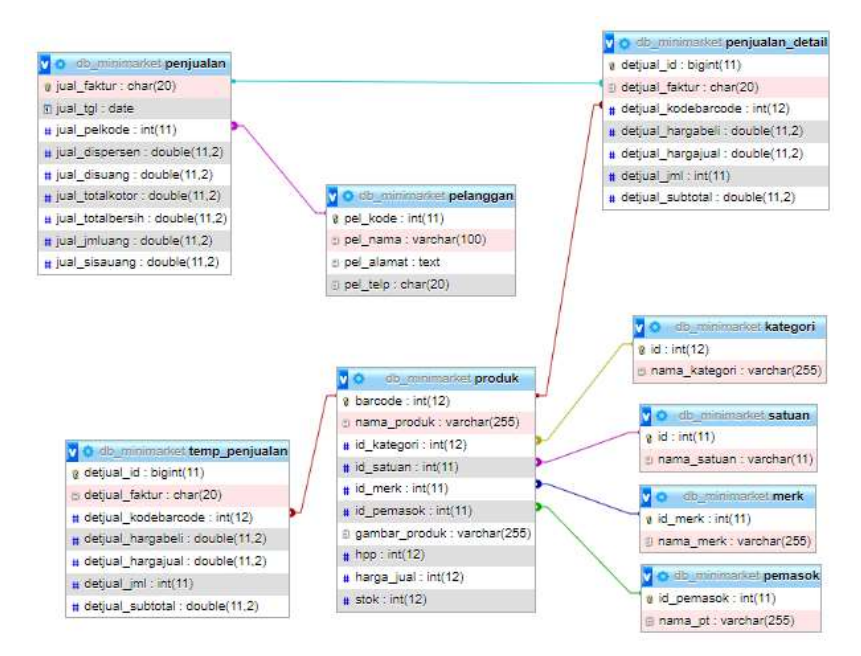

*gambar 5. RS Produk dan Penjualan*

## b) Relational Schema Myth/Auth

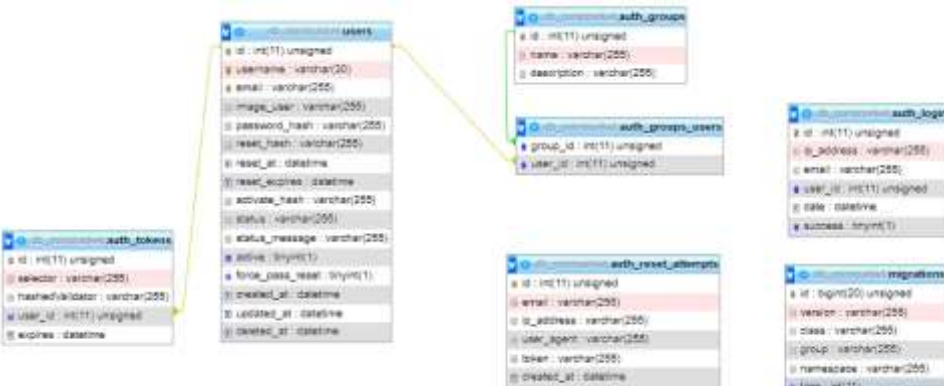

*gambar 6. RS myth/auth*

### 2. Analysis

Setelah melakukan planning tahap berikutnya adalah melakukan analisa terkait fitur dan menu yang dibutuhkan. Kebutuhan utama meliputi menu daftar produk, penjualan(POS) dan daftar user. Kebutuhan ini harus menjadi fokus utama dalam perancangan aplikasi. Fitur-fitur utama yang diperlukan antara lain manajemen inventaris, pencarian produk, tabel produk dengan menampilkan informasi barcode, nama produk, kategori, pemasok, satuan, merk, hpp, harga

a babit . Intifficamagned

jual, stok, dan gambar produk, import produk, transaksi, riwayat transaksi, serta laporan harian dan bualanan.

User interface harus dirancang agar mudah digunakan, responsif, dan intuitif. Pengaturan tata letak, ikon, dan navigasi yang akan meningkatkan pengalaman pengguna. Perancangan teknis mencakup pemilihan teknologi yang sesuai untuk pengembangan aplikasi web, seperti bahasa pemrograman, database, serta framework yang diguakanan harus mengutamakan skalabilitas.

3. Design

Langkah berikutnya adalah membuat design tampilan halaman pada aplikasi POS, proses pembuatan design dapat dilakukan secara manual (native) ataupun menggunakan template. Halaman yang akan dibuat antara lain login, add user, forgot password, reset password, dashboard, penjualan, view data (table), import porduk, add data, edit data, delete data, dan user profile.

4. Programming

Setelah design tampilan selesai maka tahap berikutnya adalah melakukan programming dengan menggunakan framework codeigniter 4, adapun langkahlangkahnya sebagai berikut:

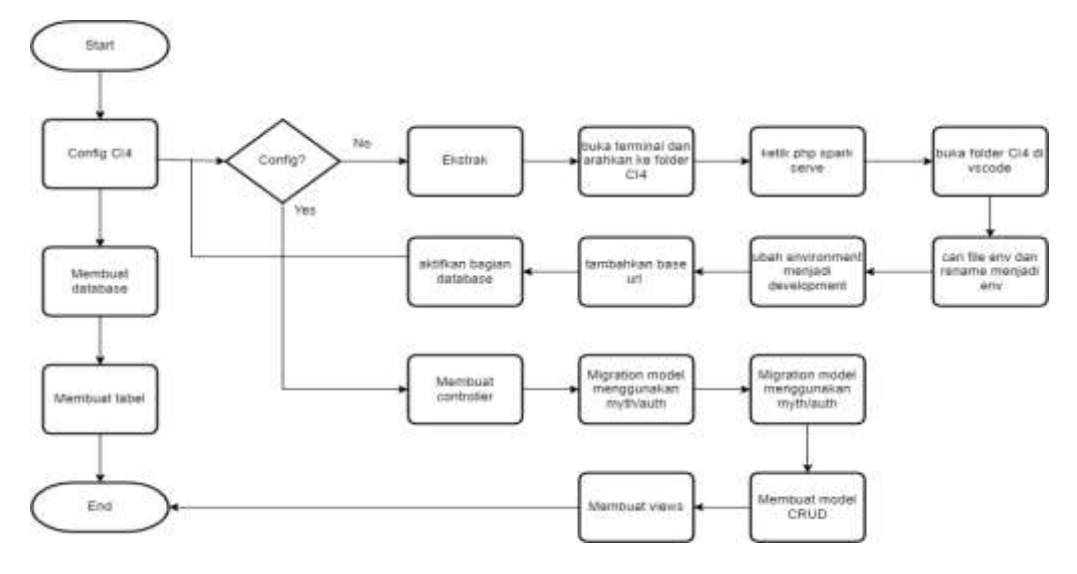

*gambar 7. Flowchart*

Pada gambar tersebut merupakan tahapan proses dari programming, *flowchart* dapat menggambarkan urutan proses secara detail dan menunjukkan hubungan antara satu proses dengan proses lainnya(Firdaus & Utama, 2020). Adapun tahapan detailnya sebagai berikut:

1) Config Codeigniter 4

Langkah pertama adalah melakukan beberapa konfigurasi pada Codeigniter 4, langkahnya adalah:

- 1. Setelah download Ekstrak ke dalam folder htdocs yang ada di xampp.
- 2. Buka terminal masuk ke dalam folder codeigniter yang telah di ekstrak.
- 3. Ketik php spark serve untuk menjalankan server codeigniter.

4. Buka folder codeigniter di VsCode, cari file yang bernama env kemudian ubah menjadi .env, masuk ke dalam file tersebut, ubah environment menjadi development agar diberi tahu jika terjadi error pada aplikasi.

- 5. Tambahkan base url menjadi localhost:8080.
- 6. Aktifkan bagian database dan isi database sesuai database yang dibuat.
- 2) Membuat database

Pembuatan database bisa dilakukan di localhost/phpMyAdmin atau menggunakan software DBMS lainnya seperti HeidiSQL, Navicat, dll. Untuk kasus kali ini penulis menggunakan PhpMyAdmin, contoh database yang dibuat bernama db\_minimarket.

3) Membuat table

Langkah selanjutnya membuat table, tabel yang dibuat antara lain:

#### Karimah Tauhid, Volume 2 Nomor 5 (2023), e-ISSN 2963-590X | Firdaus et al.

| Table -             | Action                                                             | Rowa (L) Type | Collation                       | Size:           | <b>Overhead</b> |
|---------------------|--------------------------------------------------------------------|---------------|---------------------------------|-----------------|-----------------|
| auth groups         | E El Browse GE Structure of Search Se Insert El Empty @ Drop       | BIGmt E       | uttil general ci                | 16.0 KIB        |                 |
| auth groups users.  | - University Structure & Search 34 Invest of Empty C Drop<br>w     |               | + InnoDio utili general ci      | 48.0 818        | $\sim$          |
| auth logins         | El Browse 54 Structure in Search 32 Insert of Empty @ Drop<br>÷    |               | 117 InnoDB utfit general cl     | 48.0 min        |                 |
| anth room attempts. | Bieine a Sturben e Sainh Milmert B Empty @ Drui                    |               | i InnoDB uBD general ci         | <b>JEODUKIH</b> |                 |
| auth tokens         | T El Browse (al Structure ile Search Se Imaet III Empty & Drop     |               | ii innoDB utfit general of      | 16.0 418        |                 |
| <b>Vategori</b>     | <b>E Browse</b> a Structure is Search Willmert and Empty of Direct |               | 3 InnuiDB utilinit4 general is  | 28. 单 车辆        |                 |
| merk.               | B El Browse Ge Structure & Search Se Insert B Empty O Drop         |               | is lanense Admilto BConni a     | 10.0 min        |                 |
| migrations.         | Browne, in Structure & Search 34 linest Empty. O Dog:              |               | 5. html B. utili, general cl    | 19. 中国自         |                 |
| pelanggan           | THE Browne Le Structure & Search 34 Insert St Empty @ Drop         |               | 1 InnoDB utf5 general cl        | 16.0 KIB        |                 |
| pernasok            | Blowse J. Structure & Search & Inset B Engly O Drop                |               | 1 timoDB uttimbl general of     | 38.0 838        | $\sim$          |
| penjoalan           | El Browse Ge Structure @ Search: 34 Imart B Emply @ Drup<br>÷      |               | 5 InnoDB utB general cl         | 32.0 Kin.       |                 |
| penjualan detail    | -   Browne   Structure   & Search   H Invest   Empty   Drag<br>w.  |               | in lewing 3th, 80mm 11          | 4810 838        | ٠               |
| produk              | Browse 56 Studies & Search \$2 Inset B Empty & Drop                |               | 16 InnoDB utfilmb4_ganeral_ci   | St.o vill       |                 |
| satuan              | Browse & Structure + Squrch 3+ Inselt = Empty, O Drop              |               | a traditi utilitabil general ci | 38.9 838        |                 |
| temp penjuslan      | Browne Le Structure @ Swarch Le Immert @ Empty @ Drop              |               | 8 InnoDB utfB general cl        | 33.0 KIB        |                 |
| users.              | Empty - Browne D. Structure & Search Se Imert. B Empty - Drop-     |               | 5. ImmDB, utfS. general cl      | 4810.638        |                 |

*gambar 8. Database*

Untuk bagian tabel yang berawalan auth merupakan migrasi dari library Myth/Auth.

- 4) Membuat Controller yang diperlukan.
- 5) Membuat login, register, forgot, dan reset password menggunakan library Myth/Auth.
- 6) Membuat model untuk *CRUD* data pada website untuk mengelola inventaris barang/produk.
- 7) Membuat views yang diperlukan untuk menampilkan halaman web.
- 5. Testing

Melakukan pengujian terhadap aplikasi yang telah dibuat menggunakan metode Black Box. Pengujian kotak hitam adalah metode pengujian yang melibatkan pengamatan terhadap keluaran dan masukan perangkat lunak tertentu tanpa memerlukan pengetahuan tentang rincian kode sumber perangkat lunak tersebut(*Black Box Testing Untuk Menguji Perangkat Lunak - Dicoding Blog*, n.d.).

6. Implementating

Setelah melalui tahapan-tahapan tersebut, langkah terakhir adalah mendeploy aplikasi tersebut ke web hosting dan mengimplementasikannya ke minimarket*.*

#### **KESIMPULAN**

Artikel ini membahas secara rinci tentang perancangan dan implementasi aplikasi POS khusus untuk lingkungan minimarket guna meningkatkan efisiensi operasional. Dengan menggunakan metode P.A.D.P.T.I, artikel ini menguraikan langkah-langkah dari perencanaan hingga implementasi aplikasi, serta menjelaskan fitur-fitur penting yang diintegrasikan dalam aplikasi POS tersebut.

#### **REFERENSI**

*Black Box Testing Untuk Menguji Perangkat Lunak—Dicoding Blog*. (n.d.). Retrieved

August 18, 2023, from https://www.dicoding.com/blog/black-box-testing/

- Firdaus, U., & Utama, D. N. (2020). DEVELOPMENT OF BANK'S CUSTOMER SEGMENTATION MODEL BASED ON RFM+B APPROACH. *PART B*.
- Irfiani, E., & Encep, M. (n.d.). *RANCANG BANGUN SISTEM INFORMASI PENERIMAAN PESERTA DIDIK BARU BERBASIS WEB (STUDI KASUS: SMP AMALIAH BOGOR)*. *5*.
- Muhammad, A. (2023, May 24). Use Case Diagram: Pengertian, Contoh, Simbol, Cara Membuatnya. *Niagahoster Blog*. https://www.niagahoster.co.id/blog/usecase-diagram-adalah/
- Setiawan, R. (2021, August 6). *Mind Mapping Adalah: Manfaat dan Cara Membuatnya*. Dicoding Blog. https://www.dicoding.com/blog/mind-mapping-adalah/
- Ulfianinda, T. (2021, September 17). *Apa Itu Aplikasi Point of Sales? Tradisional vs Cloud*. MAS Software. https://www.mas-software.com/blog/aplikasi-point-ofsales

W, Y. (2022, August 16). Apa Itu Skema Database? Pengertian dan Contohnya Lengkap. *Hostinger Tutorial*. https://www.hostinger.co.id/tutorial/skemadatabase